# **Telefonul dvs.**

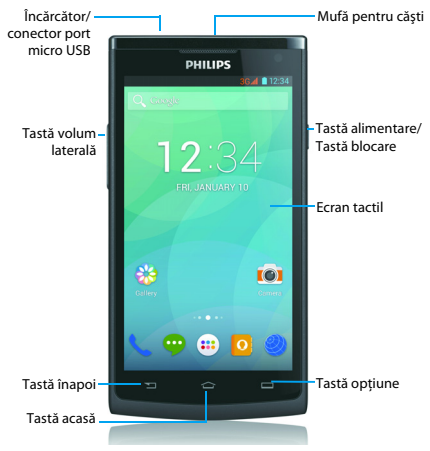

Philips urmăreşte întotdeauna să-şi optimizeze produsele. Datorită actualizării software-ului, este posibil ca anumite porţiuni din acest ghid de utilizare să difere de produsul dvs. Philips îşi rezervă drepturile de a modifica acest ghid de utilizare sau de a-l retrage oricând fără înstiintare prealabilă. Vă rugăm să considerați produsul dumneavoastră drept unul standard.

### Pornirea şi oprirea telefonului

- 1 Apăsați și mențineți apăsat butonul de alimentare pentru a porni telefonul.
- 2 Pentru a opri telefonul, apăsați și mențineți apăsață tasta de alimentare şi apoi selectaţi **Oprire**.
- Notă:
- Dacă porniți telefonul pentru prima dată, urmați instrucțiunile de pe ecran pentru. a vă configura dispozitivul.

### Blocarea/deblocarea ecranului tactil

Puteti bloca ecranul tactil și tastele pentru a nu permite efectuarea operatiunilor nedorite cu dispozitivul.

- 1 Pentru a bloca, apăsați tasta de alimentare.
- 2 Pentru a debloca, culisați pictograma  $\left( \mathbf{a} \right)$  spre dreapta.

### Taste

Aflati mai multe despre tastele principale.

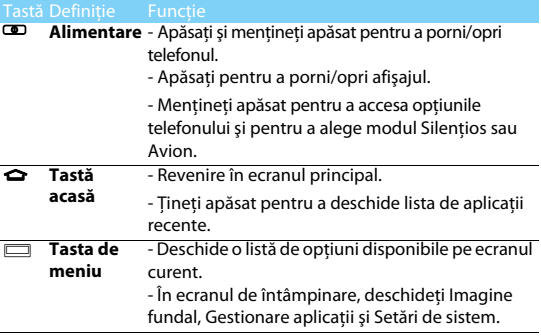

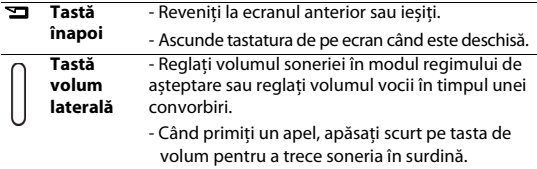

## Utilizarea ecranului tactil

Învăţaţi acţiuni de bază pentru a utiliza ecranul tactil.

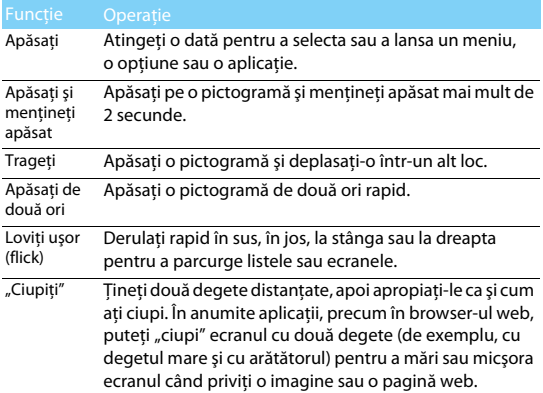

### Personalizarea ecranului de întâmpinare

Puteți personaliza ecranul de întâmpinare în funcție de preferințele dys.

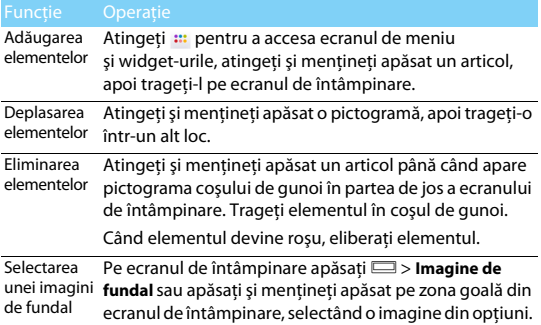

### Ecran de pornire

De pe ecranul de întâmpinare puteți vizualiza starea dispozitivului si accesa aplicatii.

Ecranul de întâmpinare are mai multe panouri. Derulați la stânga sau la dreapta pentru a vedea panourile din ecranul de întâmpinare. Există 5 ecrane de întâmpinare extinse; culisați cu degetul pe ecranul telefonului, la stânga și la dreapta pentru a-l vedea pe fiecare. Atingeti Mpentru a reveni la ecranul de întâmpinare central.

Puteti adăuga aplicațiile, comenzile rapide și widget-urile preferate pentru a vă fi accesibile printr-o simplă atingere.

Ecranul de întâmpinare al telefonului constă din următoarele zone:

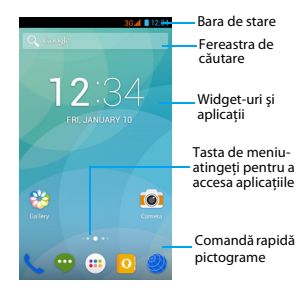

### Panoul Notificări

Când primiti o nouă notificare, puteți deschide panoul de Notificări pentru a vedea ce notificare privind un eveniment anume sau ce noi informatii ati primit.

- Pentru a deschide panoul de Notificări, apăsați și mențineți apăsată bara de stare, apoi culisați cu degetul în jos pe ecranul telefonului. Dacă aveti mai multe notificări, puteti derula în jos ecranul pentru a le vedea pe toate.
- Pentru a ascunde panoul, trageti partea de jos a panoului în sus.

Din panoul de Notificări, puteți vedea și starea curentă a telefonului dvs. și puteți utiliza fiecare opțiune.

- Deschideti panoul de Notificări și apoi atingeți **里** pentru a deschide panoul de stare al telefonului.
- Tineti două degete pe bara de stare, apoi culisati cu degetele în jos.

### Pictograme şi simboluri

Aflaţi mai multe despre pictograme şi simboluri de pe ecran.

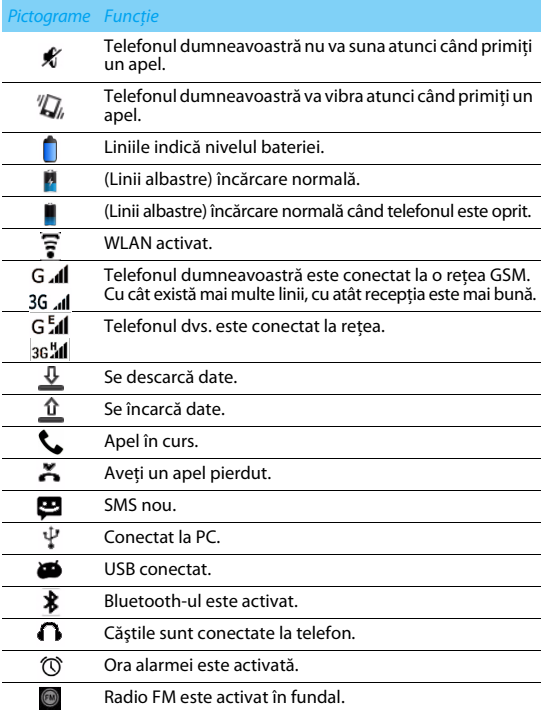

Muzica este conectată.

A survenit o eroare sau se recomandă precautie.

# **Primii paşi**

Felicitări pentru achiziția făcută și bine ați venit în lumea Philips!

Pentru a profita la maximum de produsul dumneavoastră şi pentru a vă bucura de tot ce poate oferi Philips, înregistrați-vă produsul la:

www. philips. com/mobilephones

Pentru mai multe detalii despre produsul dumneavoastră, vă rugăm să accesati:

### www.philips.com/asistentă

Notă:

Vă rugăm să citiți instrucțiunile de siguranță în secțiunea "Măsuri de siguranță și precautie" înainte de utilizare.

## **Asamblare și încărcare**

Aflati mai multe despre instalarea cartelei SIM și încărcarea bateriei pentru prima utilizare.

### Introduceti cartela SIM

Urmati pasii de mai jos pentru a insera cartela dumneavoastră SIM. Amintiți-vă să închideți telefonul mobil înainte de a înlătura capacul posterior.

Scoateți capacul posterior.

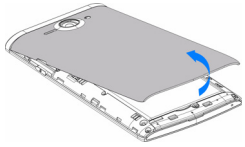

Scoateţi bateria.

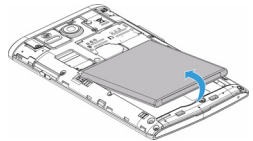

Introduceţi cartela SIM.

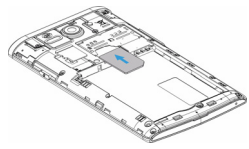

Instalaţi bateria.

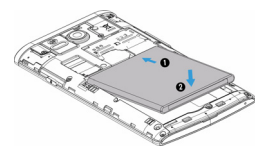

Puneţi la loc capacul posterior.

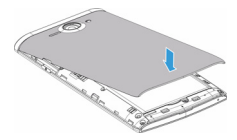

## Încărcați bateria

Pictograma bateriei în coltul superior dreapta indică nivelul de încărcare al bateriei.

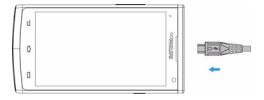

### **S** Sfaturi:

- Puteţi folosi telefonul în timpul încărcării.
- Păstrând încărcătorul conectat la telefonul mobil atunci când bateria este complet încărcată nu va dăuna bateriei.
- Dacă nu intentionați să folosiți telefonul timp de mai multe zile, vă recomandăm să înlăturați bateria.
- Dacă o baterie complet încărcată este nefolosită, aceasta se va descărca în timp.
- Dacă bateria este folosită pentru prima dată sau dacă bateria nu a fost folosită pentru o perioadă îndelungată, reîncărcarea va dura mai mult.

## **Introduceţi cardul Micro SD (card de memorie)**

### Introducerea unui card de memorie

Puteti extinde memoria telefonului și puteți stoca mai multe fișiere multimedia dacă apelați la un card micro-SD.

Dispozitivul dvs. acceptă carduri de memorie cu capacități maxime de 32 GB.

- **1** Deblocati capacul cardului de memorie.
- 2 Aliniaţi cardul Micro SD cu fanta. Înseraţi.

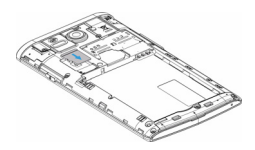

## Scoateti cardul de memorie

Asigurați-vă că telefonul nu accesează la momentul respectiv cardul de memorie. Înainte de scoaterea unui card de memorie, mai întâi demontați-l pentru a fi extras în condiții de siguranță.

- 1 Pe ecranul În repaus, selectaţi O> **Setări sistem** > **Stocare** > **Demontare card SD**.
- 2 Împingeţi cardul de memorie uşor până ce se decuplează din telefon.
- 3 Scoateti cardul de memorie.
- Notă:
- Nu scoateți un card de memorie în timp ce dispozitivul transferă sau accesează informatii, pentru a preveni compromiterea sau deteriorarea fisierelor din cardul de memorie.

### Formatarea cardului de memorie

Formatarea cardului de memorie pe un PC poate crea incompatibilități cu dispozitivul dvs. Formatati cardul de memorie numai pe dispozitiv.

În ecranul În repaus, selectaţi O> **Setări sistem** > **Stocare** > **Ştergeţi cardul SD**.

### Notă:

• Înainte de a formata cardul de memorie, nu uitați să faceți copii de rezervă cu toate datele importante stocate pe dispozitivul dvs.

## **Personalizaţi-vă telefonul**

### Ora şi data

Pe ecranul În repaus atingeţiO> **Setări sistem** > **Data şi ora** pentru a controla modul în care data şi ora apar pe dispozitivul dvs.

- **Dată și oră automate**: Setați pentru a primi informații orare de la retea și a actualiza data și ora în mod automat.
- **Fus orar automat:** Setati pentru a primi informatii privind fusul orar de la retea când parcurgeți mai multe zone de fus orar.
- **Setare dată**: Setaţi manual data curentă.
- **Setare oră**: Setaţi manual ora curentă.
- **Selectare fus orar**: Selectaţi o zonă de fus orar.
- **Utilizare format de 24 de ore**: Setaţi pentru a afişa ora în format de 24 de ore sau format de 12 ore.
- **Alegeţi formatul de dată**: Selectaţi un format de dată.

Sfaturi:

• Dacă bateria se descarcă complet, ora şi data se vor reseta.

## Configurare blocare ecran

Puteti bloca dispozitivul prin activarea funcției de blocare ecran.

Pe ecranul În repaus, atingeţiO> **Setări sistem** > **Securitate** > **Blocare ecran**.

- **Niciuna**: Dezactivează blocarea ecranului.
- **Culisare**: Alegeti culisare pentru a debloca ecranul.
- **Deblocare vocală**: Configurati o deblocare a recunoașterii vocii.
- **Sablon**: Desenati un sablon pentru a debloca ecranul.
- **PIN:** Deblocati ecranul prin introducerea codului PIN.
- **Parolă**: Creaţi-vă parola proprie pentru a debloca ecranul.

## Blocarea cartelei SIM

Vă puteți bloca telefonul cu PIN-ul care vă este furnizat odată cu cartela SIM.

- 1 Pe ecranul În repaus, atingeţiO> **Setări sistem** > **Securitate** > **Configurare blocare cartelă SIM** > **Blocare cartelă SIM**.
- 2 Selectaţi cartela SIM, introduceţi PIN-ul şi selectaţi **OK**.

Notă:

- Dacă introduceti de prea multe ori un cod PIN incorect, cartela dvs. SIM se va bloca. Trebuie să introduceți un cod de deblocare PIN (PUK) pentru a debloca cartela SIM.
- Dacă blocați cartela SIM prin introducerea unui PUK incorect, dați cartela SIM furnizorului dvs. de servicii pentru a fi deblocată.

## Accesarea aplicatiilor

- Derulați la stânga sau la dreapta spre alt ecran, selectați o aplicație.
- Pe ecranul de întâmpinare, atingeți **:::** pentru a accesa lista de aplicatii.
- Apăsați  $\Box$  pentru a reveni la ecranul anterior, apăsați  $\ominus$  pentru a reveni la ecranul de întâmpinare.
- Accesarea aplicatiilor recent folosite: Apăsați și mențineți apăsaț **△** pentru a vedea toate aplicatiile pe care le-ati accesat recent.

**S** Sfaturi:

 • Dispozitivul are un senzor de mişcare încorporat care detectează orientarea sa. Dacă rotiti dispozitivul în timp ce folositi anumite caracteristici, interfata va trece automat pe orientarea tip vedere. Pentru a seta interfața în așa fel încât să mențină orientarea când rotiţi dispozitivul, selectaţi **Setări** > **Afişaj** > **Autorotire ecran**.

## Gestionare aplicatii

Aflaţi cum să vizualizaţi aplicaţiile care rulează.

- Pe ecranul În repaus, apăsați **Departualie aplicații**.
- Atingeţi **În rulare** şi puteţi vedea toate aplicaţiile care rulează la momentul respectiv; atingeti pe aplicatie pentru a o accesa și puteti atinge **Stop** pentru a opri rularea unei aplicatii.
- Atingeţi **Descărcate** aici puteţi vedea toate aplicaţiile descărcate, atingeti această aplicatie pentru a o accesa, puteti consulta informatii detaliate privind această aplicație, atingeți **Dezinstalare** pentru a o elimina.

# **Funcţie de bază**

## **Apeluri**

### Realizarea unui apel

- $\frac{1}{2}$  În lista de aplicații, atingeți  $\ell$
- 2 Formati numărul direct sau alegeți un număr din lista filtrată care contine numere care se potrivesc.
- 3 Efectuati un apel vocal sau un apel video.
- 4 Atingeti **pentru a** încheia un apel.

### **C**a Sfaturi:

Functiile de apelare inteligentă ale tastaturii telefonului vă permit să realizați rapid si cu usurință un apel. Introduceți pur și simplu numărul de telefon sau primele litere din numele persoanei pe care doriți să o apelați. Apelarea inteligentă caută automat si filtrează contactele memorate și numerele de telefon din istoricul apelurilor.

### Notă:

- Pentru apeluri internaţionale, apăsaţi lung 0 pentru a introduce simbolul "+" pentru prefixul international.
- În multe zone, este ilegal să înregistraţi un apel fără permisiune. Cereţi întotdeauna permisiunea celeilalte părți înainte de a înregistra un apel.

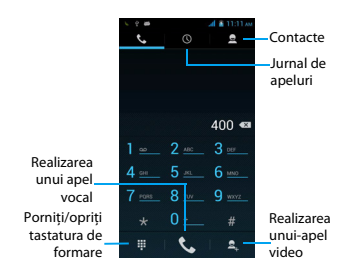

## Răspundeți la/respingeți un apel

- $\|\cdot\|$ n timpul unui apel primit apăsați și țineți apăsat  $\bigcirc$  iar apoi culisați cu degetul spre dreapta pentru a răspunde la un apel, culisati spre stânga **pentru a respinge apelul.**(Apăsați tasta volum laterală pentru a regla volumul).
- 2 Atingeți pentru a închide.

### Realizarea unei teleconferinte

Dacă rețeaua o permite, puteți gestiona două sau mai multe apeluri sau puteți realiza o teleconferință.

- $\parallel$  În timpul unui apel, atingeti  $\triangle$  pentru a introduce un număr de telefon, iar apoi atingeți **t**e pentru a forma numărul. Cel de-al doilea număr este format.
- 2 Primul apel este în modul aşteptare în acest moment.
- 3 Atingeti  $\mathbb{C}$  pentru a transfera apelul, atingeti  $\Lambda$  pentru a începe conferinta.
- 4 Pentru a încheia un apel, atingeti $\bullet$ .

### Efectuarea unui apel de urgență

Puteți efectua un apel de urgență fără o cartelă SIM în telefon.

În Europa, numărul de urgenţă standard este 112; în Regatul Unit, acesta este 999.

### **e** Sfaturi:

• Dacă ați activat, dar ați uitat parola de blocare sau sablonul de blocare, puteți efectua totuși apeluri de urgență dacă atingeți opțiunea Apel de urgență de pe ecran.

## **Mesaje**

### Trimiterea unui SMS

- $\mathbf{1}$  În lista de aplicatii, atingeti $\mathbf{\mathbf{\Phi}}$ .
- 2 Atingeti Mesaj nou  $\blacksquare$ .
- 3 Introduceti numărul sau atingeți  $\mathbf{S}_{\mu}$  pentru a selecta numărul din agendă.
- 4 Selectaţi câmpul text şi introduceţi textul mesajului.
- 5 Apăsați **D** > **Adăugați un subiect** și apoi adăugați un subiect pentru mesaj.
- 6 Atingeţi şi ataşaţi un fişier. (Imagini, fişiere video, fişiere audio sau prezentări)
- 7 Atingeti  $\triangleright$  pentru a trimite mesajul.
- Notă:
- Imaginile şi sunetele protejate prin drepturi de autor nu se pot trimite prin MMS.

## <span id="page-14-0"></span>**E-mail**

## Configurati un cont de e-mail

- $\frac{1}{2}$  În ecranul de întâmpinare, atingeți $\frac{1}{2}$ .
- 2 Introduceți adresa de e-mail și parola.
- 3 Selectaţi **Configurare manuală** şi alegeţi **POP3/IMAP/Exchange**  şi apoi atingeţi **Continuare**.
- 4 Dacă tipul de cont pe care doriti să-l configurați nu este în baza de date telefonică, vi se vor cere mai multe detalii.
- 5 Urmati instructiunile de pe ecran.
- Notă:
- Când aţi terminat de configurat contul de e-mail, mesajele de e-mail sunt descărcate pe dispozitivul dvs.
- Selectati un nume de cont din partea de sus a ecranului, apoi selectati contul din care doriti să recuperați mesajele.
- Consultati-vă cu furnizorul de servicii de e-mail pentru a afla configuratia serverului de e-mail.

## **Gestionarea agendei**

## Creati o intrare nouă în Agendă

- 1 Atingeţi pentru a accesa **Contactele**.
- 2 Atingeti **2** si selectati un loc din memorie.
- 3 Adăugați numărul de telefon și detaliile după preferințe.
- 4 Atingeţi **Terminat** pentru a încheia salvarea.

**e** Sfaturi:

- **Puteți crea contacte din ecranul de apelare după ce selectați Adăugați în Agendă.**
- Pentru contacte din agenda inteligentă, puteți adăuga informații detaliate, precum numărul de acasă, numărul de la birou, imagini ale contactelor şi sonerii.

## Creați-vă cartea de vizită

- $\ln$  În lista de aplicatii, atingeti  $\blacksquare > \blacksquare$ .
- 2 Selectati **Configurare profil** din partea de sus a listei de contacte.
- 3 Introduceti-vă datele personale.
- 4 Atingeti **Terminat**.

Vă puteți trimite cartea de vizită și altora sau o puteți partaja apăsând pe Oşi selectând **Partajare**.

## Crearea unui grup de contacte

Prin crearea unui grup de contacte puteţi gestiona mai multe contacte şi puteţi trimite un mesaj unui întreg grup.

- 1 În lista de aplicații, atingeți  $\Box$  >  $\mathbb{R}$ .
- 2 Atingeti  $\mathbb{R}$  si selectati un loc din memorie.
- 3 Introduceti un nume și personalizați setările aferente grupului.
- 4 Adăugaţi membrii în grup.
- 5 Atingeţi **Terminat**.

# **MultiMedia**

## **Muzică**

## Redarea muzicii

- 1 Atingeţi pentru a deschide ecranul muzică.
- 2 Selectați o categorie de muzică.
- 3 Folositi tastele următoare pentru a controla redarea.

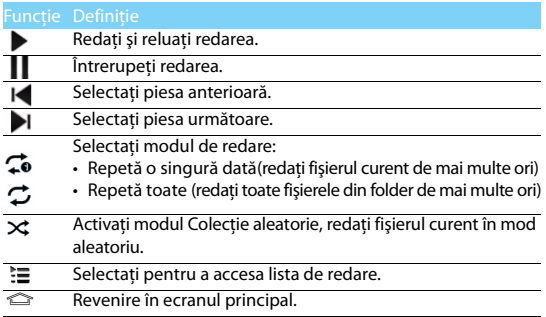

### Setări muzică

Apăsați □ pentru a accesa Setări:

- **Colectie aleatorie**: Redați toate fișierele din folder în mod aleatoriu.
- **Adăugați la lista de redare**: Adăugați muzică nouă în lista de redare.
- **Stergeti:** Stergeti muzica din lista de redare.
- **Efecte de sunet:** Selectati un efect de sunet.
- **Bibliotecă**: Reveniți la categoria de muzică.

Notă:

• Când ascultati muzică, reglați volumul la un nivel moderat. O expunere continuă la un nivel ridicat vă poate afecta auzul.

## **Cameră foto**

### Fotografiaţi/Filmaţi

- $\blacksquare$  În lista de aplicatii, selectați $\blacksquare$
- 2 Atingeti pentru a filma un clip.
- 3 Focalizaţi subiectul cu obiectivul camerei şi efectuaţi reglările necesare.
- 4 Pentru a mări, puneţi două degete pe ecran şi depărtaţi-le încet. Pentru a micsora, apropiați-le ca și cum ați ciupi.

5 Selectaţi / pentru a fotografia/filma. Fotografia/filmul se salvează automat.

## Comenzi rapide cameră foto

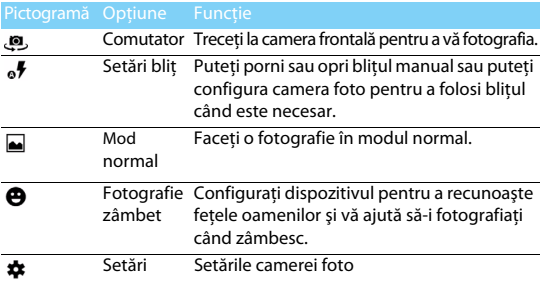

## Setările camerei foto

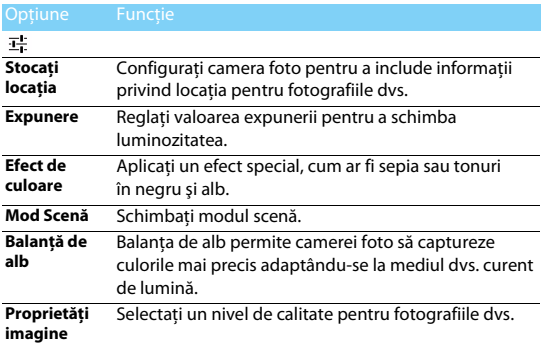

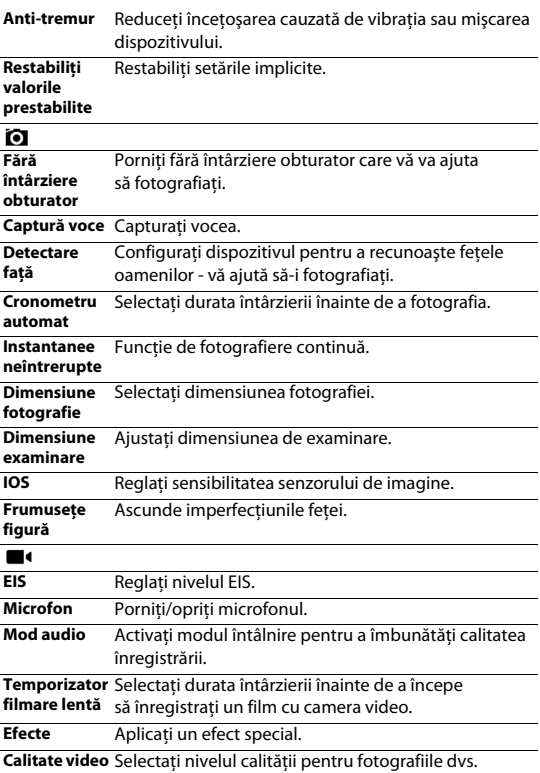

## Vizualizati fotografiile

După ce fotografiați, selectați pictograma Vizualizați imaginea pentru a vedea fotografiile realizate sau atingeti  $\mathbb{S}^3$  pentru a vedea fotografiile.

- Pentru a vedea mai multe fotografii, derulaţi la stânga sau la dreapta.
- Pentru a mări sau micşora, puneţi două degete pe ecran şi depărtați-le încet sau apropiați-le ca și cum ați ciupi. Pentru a reveni la dimensiunea originală, atingeți ecranul de două ori.
- Pentru a trimite fotografii altor persoane, atingeti $\leq$
- Apăsați tasta Opțiune Dentru a accesa următoarele opțiuni:
- **Ştergeți**: Ștergeţi o fotografie.
- **Prezentare**: Pentru a începe o prezentare.
- **Editare**: Pentru a edita fotografia cu editorul de imagine.
- **Decupare**: Pentru a adăuga fotografia în clipboard.
- **Setaţi fotografia ca**: Pentru a seta fotografia ca imagine de fundal sau imagine contact.
- **Detalii**: Pentru a vedea informatii detaliate despre această fotografie.

## **Înregistrare sunet**

Învătati să utiliza reportofonul dispozitivului.

### Înregistrați un memento vocal

- 1 Deschideti lista de aplicații și atingeți  $(1)$ .
- 2 Atingeti pentru a începe înregistrarea.
- 3 Atingeti pentru a finaliza înregistrarea și alegeți să o salvați/ eliminati. (Atingeti pentru a asculta mementoul vocal înainte de a salva sau elimina)

## Redaţi un memento vocal

- 1 Atingeţi > **Liste de redare** > **Înregistrările mele** pentru a accesa lista cu mementouri vocale.
- 2 Selectați un memento vocal pe care să-l ascultați.

## **Radio FM**

Pentru a asculta radioul FM, trebuie să conectați căști care să servească drept antenă radio.

## Auditii radio FM

- **1** Conectati o cască la telefon.
- 2 Atingeti **p**entru a accesa radio FM.
- 3 Atingeti II / I, radioul FM caută și salvează automat posturile disponibile. Atingeti  $\langle / \rangle$  pentru a acorda frecventa radio cu  $+/-0.1$  MHz.
- 4 Atingeti  $\Phi$  pentru a închide radioul.

## Setări radio

Atingeţi pentru a accesa următoarele opţiuni:

- **Căutare**: caută canalele radio şi salvează automat posturile disponibile. Atingeți **i≡** pentru a vedea lista de redare.
- **Difuzor**: porniti difuzorul.
- **Înregistrare FM**: înregistraţi vocea FM pe care doriţi să o înregistraţi, atingeți ● pentru a începe să înregistrați, atingeți ■ pentru a opri înregistrarea. Atingeţi > **Liste de redare** > **Înregistrări FM** pentru a accesa lista cu mementouri vocale.

## **Alarmă**

## Setați o alarmă

- $\blacksquare$  În lista de aplicații, atingeți $\blacksquare$ .
- 2 Atingeti  $\circled{r}$  > **Pornit** și setați detaliile alarmei sau porniți alarma existentă.

## Opriţi o alarmă

Când alarma sună,

- Selectati  $\ddot{\bullet}$ : Alarma se opreste.
- Selectati "z": Alarma va suna din nou după 10 minute.

## Utilizati cronometrul

Atingeţi > **Pornire** pentru a porni cronometrul. Când aţi terminaţi, selectati **Oprire**.

### Utilizarea cronometrării inverse

- $\blacksquare$  Atingeti  $\bar{X}$  .
- 2 Reglati durata pe care se va efectua numărătoarea inversă.
- 3 Selectați **Start** pentru a începe numărătoarea.
- 4 Când cronometrul expiră, selectaţi **Stop** pentru a opri alarma. Atingeti ■ pentru a sterge datele temporare.

## **Calculator**

Învățați să efectuați calcule cu telefonul.

- Utilizaţi tastele de pe ecran pentru calcule de bază. (Derulaţi ecranul pentru a vizualiza calculatorul).
- Apăsaţi O> **Şterge istoric** pentru a şterge istoricul calculelor.

## **Bluetooth**

Telefonul dvs. se poate conecta la un dispozitiv Bluetooth compatibil pentru a face schimb de date.

## Activati/Dezactivati functia Bluetooth

- 1 În ecranul de întâmpinare, atingeţi > **Bluetooth**.
- 2 Selectati pentru a activa/dezactiva funcția Bluetooth.
- 3 Atingeti funcția Bluetooth pentru a o accesa pentru alte setări ale functiei Bluetooth.
- Notă:
- Dezactivati functia Bluetooth când nu o folositi pentru a nu consuma bateria sau în locurile în care este interzisă utilizarea unui dispozitiv wireless, cum ar fi la bordul unei aeronave sau în spitale.

### Primirea datelor prin Bluetooth

- **1** Mai întâi activati functia Bluetooth, apoi atingeți  $\bullet$  > **Bluetooth** pentru a face dispozitivul vizibil.
- 2 Apoi selectați **Căutare dispozitive**.
- 3 Selectați un dispozitiv, veți introduce o parolă de asociere și selectați **Accept** pentru a asocia telefonul cu celălalt dispozitiv.
- 4 Pe dispozitivul care primește, acceptați fișierul.

### Notă:

 • Anumite dispozitive, în special căştile sau kit-urile de maşină hands-free, pot avea un PIN fix pentru Bluetooth, cum ar fi 0000. Dacă celălalt dispozitiv are un PIN trebuie săl introduceti

## Trimitere date prin Bluetooth

- 1 Selectați un fișier sau o pictogramă, cum ar fi un contact, un eveniment de calendar, memo sau un fisier media dintr-o aplicatie adecvată sau din Fişierele mele.
- 2 Selectati o optiune pentru a trimite date prin Bluetooth.
- 3 Căutați și asociați-vă cu un dispozițiv Bluetooth activat.

## **Wi-Fi**

Vă puteți conecta la Internet sau la alte dispozitive de rețea oriunde este disponibil un punct de acces sau un hotspot wireless.

## Porniti Wi-Fi și conectați-vă la o rețea Wi-Fi

- 1 În ecranul de întâmpinare, atingeţi> **Wireless şi reţele** > **Wi-Fi**.
- 2 Trageti comutatorul Wi-Fi spre dreapta, porniti Wi-Fi.
- 3 Dispozitivul dvs. caută automat AP-uri Wi-Fi disponibile.
- 4 Selectati un AP.
- 5 Dacă aţi selectat o reţea securizată, veţi fi rugat să introduceţi o cheie sau o parolă de retea.
- 6 Selectaţi **Conectare**.

## **VPN**

Învăţaţi să creaţi reţele private virtuale (VPN) şi să vă conectaţi

## Configurarea unui profil VPN

- 1 În lista de aplicaţii, atingeţi> **Wireless şi reţele** > **Mai multe** > **VPN**.
- 2 Atingeti + pentru a introduce o denumire a serverului VPN şi selecta un tip VPN.
- 3 Modificati optiunile după caz.
- 4 Când aţi terminat selectaţi **Salvare**.

### **S** Sfaturi:

- **Optiunile disponibile pot varia în funcție de tipul de VPN.**
- Dispozitivul trebuie să fie deja configurat cu acces la internet. Dacă aveti probleme în accesarea internetului, trebuie să editați conexiunile. Dacă nu sunteți sigur(ă) privind informatiile pentru introducere, întrebați administratorul VPN
- Pentru a utiliza această caracteristică, trebuie să activați caracteristica de blocare ecran.

## Conectarea la un VPN

- 1 În lista de aplicatii, atingeti  $\bullet$  > Wireless si retele > VPN.
- 2 Selectati o retea privată.
- 3 Introduceţi numele de utilizator şi parola şi apoi selectaţi **Conectare**.

## **Partajare reţea mobilă**

Aflati cum să configurați dispozitivul dvs. ca modem wireless sau ca punct de acces wireless pentru computere sau alte dispozitive si partajati conexiunea de retea mobilă a dispozitivului dvs.

## Partajați rețeaua mobilă prin USB

- 1 Folosind un cablu USB, conectati mufa multifunctională de pe dispozitivul dvs. la un computer.
- 2 În lista de aplicaţii selectaţi **Setări** > **Wireless şi reţea** > **Mai multe** > **Tethering şi hotspot portabil**.
- 3 Selectati **tethering USB** pentru a activa functia de tethering USB. Dispozitivul dvs. partajează conexiunea de retea mobilă de pe computerul dvs.
- 4 Pentru a opri partajarea conexiunii de rețea atingeți pentru a opri tethering USB.

## **Conexiuni PC**

Învătați să conectați telefonul la un PC printr-un cablu USB în modurile de conectare USB.

- 1 Conectati telefonul la un computer cu un cablu USB.
- 2 După conectare selectați **Activați stocarea USB**.
- 3 Telefonul dys. functionează ca un hard disk extern. Dacă introduceti un card de memorie în dispozitiv, puteți accesa și directorul cu fişiere al cardului de memorie utilizând dispozitivul ca cititor de carduri de memorie.
- 4 Copiati fişiere din PC pe cardul de memorie.
- 5 După ce aţi terminat selectaţi **Opriţi stocarea USB**.

# **Setări**

## **Wireless&Reţele**

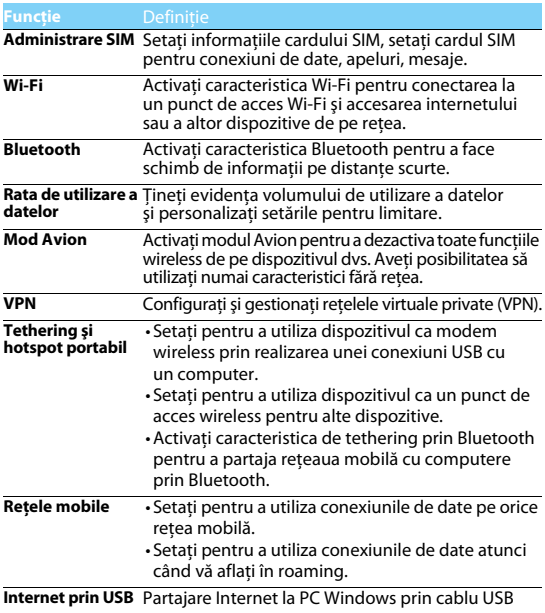

## **Dispozitiv**

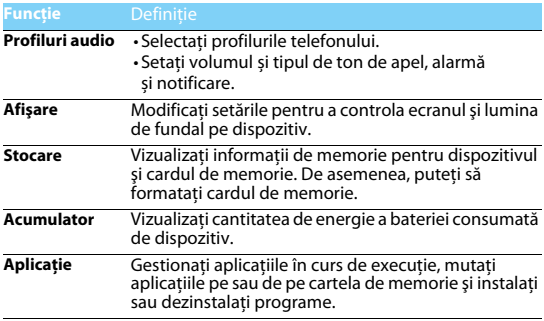

## **Personal**

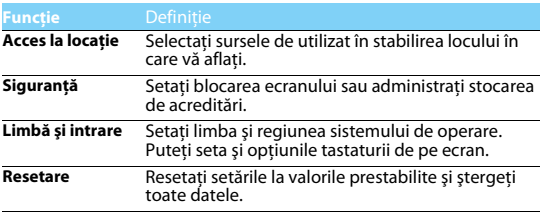

## **Cont**

Adăugați conturile dvs. e-mail, [a se vedea "E-mail" la pagina 15](#page-14-0).

## **Sistem**

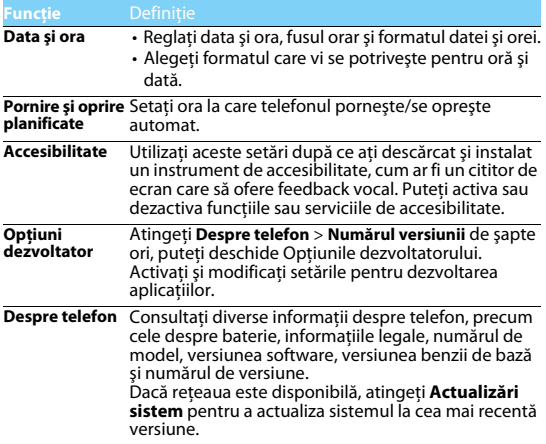

## <span id="page-27-0"></span>**Măsuri de siguranţă şi precauţie**

### **Precauţie**

#### **Nu lăsaţi telefonul la îndemâna copiilor mici.**

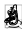

a | Nu lăsați telefonul și niciun alt accesoriu la îndemâna copiilor mici. Piesele mici pot cauza înecarea sau răni grave dacă sunt înghițite.

#### **Undele radio**

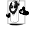

 $\mathbf{D}$ . Telefonul dvs. transmite/recepționează unde radio în frecvența GSM (900/1800/1900MHz) şi WCDMA(900/2100MHz).

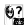

Consultaţi-vă producătorul vehiculului pentru a afla dacă echipamentul electronic utilizat în vehiculul dvs. nu va fi afectat de energia radio.

#### **Deconectaţi telefonul...**

Când vă aflaţi într-o aeronavă. Utilizarea telefoanelor mobile în aeronave poate prezenta pericole pentru funcționarea avionului, poate perturba rețeaua de telefonie mobilă și poate fi ilegală.

În spitale, clinici, în alte centre medicale şi în orice alt loc în care v-aţi putea afla în imediata

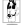

apropiere a echipamentelor medicale.

În zone cu atmosferă cu potenţial exploziv (de ex. în benzinării şi zone în care aerul conţine particule de praf cum ar fi pulberi metalice). Într-un vehicul care transportă produse inflamabile sau un vehicul pe gaz petrolier lichefiat (GPL). În cariere sau în alte zone unde se actionează prin dinamitare.

#### **Telefonul mobil şi maşina dumneavoastră**

ette Evitati să folosiți telefonul când conduceți și respectați toate normele care interzic folosirea telefoanelor mobile în timpul conducerii. Folosiți accesorii hands-free pentru a mări siguranța dumneavoastră când situația o permite.

#### **Folosiţi telefonul cu atenţie şi cu precauţie**

Pentru o funcţionare satisfăcătoare şi în condiţii optime a telefonului, se recomandă să folosiţi telefonul în poziţia normală de funcţionare.

- 
- Nu expuneți telefonul la temperaturi extreme.<br>• Nu introduceți telefonul în nicio substanță lichidă; dacă telefonul este umed, închideți-l, scoateti bateria și lăsați-l la uscat 24 de ore înainte de a-l utiliza din nou.
- Pentru a curăta telefonul, stergeți-l cu o cârpă moale.
- Pe timp cald sau după expunere prelungită la soare (de ex. în spatele unei ferestre sau al unui parbriz), temperatura carcasei telefonului poate crește. În acest caz, manifestați și mai multă precauție când ridicați telefonul și evitați să-l folosiți la o temperatură ambiantă de peste 40°C.

#### **Protejaţi bateriile contra deteriorării**

Folosiţi doar accesorii autentice Philips deoarece utilizarea oricăror altor accesorii poate dăuna telefonului dumneavoastră și poate fi periculoasă, iar garanția telefonului dumneavoastră Philips va fi anulată. Folosirea unui tip nespecificat de baterie poate provoca o explozie.

Asigurati-vă că piesele deteriorate sunt înlocuite imediat de un tehnician calificat și că se folosesc piese originale Philips la înlocuire.

- Telefonul este alimentat de o baterie reîncărcabilă.<br>• Folosiți numai încărcătorul specificat.<br>• Nu incinerati.
- 
- 
- 
- Nu deformați și nu deschideți bateria.<br>Nu permiteți ca obiectele metalice (precum cheile din buzunarul dumneavoastră) să scurtcircuiteze contactele bateriei.
- Evitaţi expunerea la căldură excesivă (>60° C), umiditate sau medii caustice.

#### **Protecţia mediului**

Respectaţi normele naţionale privind eliminarea ambalajelor, bateriilor epuizate şi a telefonului vechi si sustineti reciclarea acestora. Philips a marcat bateria si ambalajul cu simbolurile standard concepute pentru a sustine reciclarea și eliminarea adecvată a deșeurilor ce pot fi produse.

: Ambalajul marcat este reciclabil.

 $\bigcirc$ : S-a adus o contributie financiară la sistemul national asociat de recuperare a ambalajelor si de reciclare.

 $\triangle$ : Materialul plastic este reciclabil (identifică și tipul de plastic).

#### **Protecţie auditivă**

Când ascultați muzică, reglați volumul la un nivel moderat.

O expunere continuă la un nivel ridicat vă poate afecta auzul.

#### **Marcaiul DEEE în DFU: "Informatii pentru consumator"**

#### **Aruncarea produsului vechi**

Produsul este conceput şi fabricat cu materiale şi componente de calitate ridicată, ce pot fi reciclate si reutilizate.

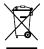

Atunci când simbolul pubelei tăiate figurează pe un produs, înseamnă că produsul este reglementat de Directiva Europeană 2002/96/CE

Vă rugăm să vă informați privind sistemele naționale de colectare separată pentru produsele electronice şi electrice.

.<br>Vă rugăm să actionați conform normelor naționale și să nu eliminați produsele dumneavoastră. vechi împreună cu gunoiul menajer. Aruncarea corectă a produselor dumneavoastră vechi va ajuta la prevenirea potenţialelor consecinţe negative asupra mediului înconjurător şi sănătăţii umane.

Acest dispozitiv poate contine bunuri, tehnologie sau software ce fac objectul legilor si normelor de export din SUA și alte țări. Nu sunt permise abaterile de la lege.

### **Sfaturi**

#### **Pacemaker-e**

Dacă aveți un pacemaker:

- Păstrați telefonul la o distanță mai mare de 15 cm de pacemaker-ul dumneavoastră atunci când telefonul este deschis pentru a evita interferențele potențiale.<br>Nu purtati telefonul în buzunarul de la piept.
- 
- Folosiți urechea opusă pacemaker-ului pentru a atenua cât mai mult potențialele interferențe.<br>Închideți telefonul dacă bănuiți că se produce o interferență.
- 

#### **Asistenţă auditivă**

Dacă folositi proteze auditive, consultați medicul dumneavoastră și producătorul protezei pentru a afla dacă un anumit dispozitiv ar putea să interfereze cu telefonul.

#### **Cum să prelungiţi viaţa utilă a bateriei sau telefonului**

Pentru ca telefonul dumneavoastră să functioneze corect, alimentarea suficientă a bateriei este importantă. Pentru a economisi energie, luați următoarele măsuri, dacă situația o permite:

- 
- Dezactivați funcția bluetooth a telefonului.<br>Setati nivelul și durata luminii de fundal pe telefon la o valoare mai scăzută.
- Stabiliti o conexiune GPRS dacă este cazul. În caz contrar, telefonul dumneavoastră va continua să caute conexiunea GPRS şi va consuma bateria.
- Închideți telefonul dacă nu există acoperire. În caz contrar, telefonul dumneavoastră va continua să caute reteaua și va consuma bateria.

### **Remedierea problemelor**

#### **Telefonul nu poate fi pornit**

Scoateti/reintroduceți bateria. Apoi încărcați telefonul până când interiorul pictogramei bateriei rămâne imobil. Decuplați încărcătorul și încercați să deschideți telefonul.

#### **Afişajul arată BLOCAT atunci când porniţi telefonul**

Cineva a încercat să folosească telefonul, dar nu a ştiut nici codul PIN, nici codul de deblocare (PUK). Contactați-vă operatorul de telefonie mobilă.

#### **Afişajul indică eroare IMSI**

Această problemă este legată de abonament. Contactați-vă operatorul.

#### **Telefonul dumneavoastră nu revine la ecranul inactiv**

Apăsați îndelung tasta de închidere sau închideți telefonul, verificați dacă sunt instalate corect bateria și cartela SIM și redeschideți-l.

#### **Simbolul de reţea nu este afişat**

S-a pierdut legătura cu rețeaua. Fie sunteți într-o zonă albă de acoperire (într-un tunel sau între clădiri înalte), fie în afara ariei de acoperire. Încercați din alt loc, să vă reconectați la rețea (în special în străinătate), verificaţi dacă antena este la locul ei dacă telefonul are o antenă externă sau contactați operatorul de telefonie mobilă pentru a obține asistență/informații.

#### **Afişajul nu reacţionează (sau reacţionează încet) la apăsările tastelor**

Afisajul reactionează mai încet la temperaturi foarte scăzute. Acest fenomen este normal și nu influentează functionarea telefonului. Duceti telefonul într-un loc mai cald și reîncercati. În alte cazuri, contactați furnizorul telefonului.

#### **Bateria pare să se supraîncălzească**

Este posibil să folosiţi un încărcător care nu a fost destinat utilizării cu telefonul dumneavoastră. Folosiţi întotdeauna accesorii autentice Philips expediate împreună cu telefonul.

#### **Telefonul dumneavoastră nu afişează numerele de telefon când primiţi apeluri**

Această opțiune depinde de tipul de rețea și de abonament. Dacă rețeaua nu transmite numărul apelantului, telefonul va afisa în schimb Apel 1 sau Retinut. Contactati operatorul pentru informații detaliate privind acest subiect.

#### **Nu puteţi trimite un SMS**

Unele rețele nu permit schimbul de mesaje cu alte rețele. Verificați mai întâi dacă ați introdus numărul centrului dumneavoastră SMS sau contactaţi operatorul dumneavoastră pentru informatii detaliate privind acest subiect.

#### **Nu puteţi primi şi/sau stoca fotografii JPEG**

Dacă o fotografie este prea mare, dacă denumirea sa este prea lungă sau dacă nu este în formatul corect de fişier, este posibil să nu fie acceptată de telefonul dumneavoastră mobil.

#### **Credeţi că aţi pierdut nişte apeluri**

Verificati optiunile de redirectionare a apelurilor.

#### **Atunci când se încarcă, pictograma bateriei nu indică nici o linie iar conturul clipeşte**

Încărcați bateria într-un mediu în care temperatura nu scade sub 0°C și nu crește peste 50°C. În alte cazuri, contactați furnizorul telefonului.

#### **Afişajul arată eroare SIM**

Verificati dacă s-a introdus corect cartela SIM. Dacă problemele persistă, este posibil să fie deteriorată cartela SIM. Contactați-vă operatorul.

#### **Atunci când încercaţi să folosiţi o funcţie din meniu, afişajul arată NU ESTE PERMIS**

Unele funcții depind de rețea. De aceea, sunt disponibile doar dacă rețeaua sau abonamentul dumneavoastră le acceptă. Contactați operatorul pentru informații detaliate privind acest subiect.

#### **Telefonul dumneavoastră nu funcţionează bine în maşină.**

O mașină contine multe părți metalice ce absorb undele electromagnetice care pot afecta performanta telefonului.

### Notă:

• Consultați autoritățile naționale pentru a afla dacă puteți sau nu să folosiți telefonul în timpul conducerii.

#### **Telefonul dumneavoastră nu se încarcă**

Dacă bateria este complet descărcată, este posibil să fie necesare câteva minute de încărcare prealabilă (până la 5 minute în unele cazuri) înainte ca pictograma de încărcare să apară pe ecran.

#### **Imaginea surprinsă cu camera telefonului nu este clară**

Asigurați-vă că obiectivul camerei este curat pe ambele părți.

### **Declaraţia de marcă**

Android Android este marcă comercială a Google, Inc.

- Bluetooth™ Bluetooth™ este o marcă comercială deţinută de telefonaktiebolaget L M Ericsson, Suedia şi oferită companiei Philips.
- Philips PHILIPS şi sigla tip scut PHILIPS sunt mărci comerciale înregistrate ale Koninklijke Philips N.V. fabricate de Shenzhen Sang Fei Consumer Communications Co., Ltd. sub licentă Koninklijke Philips N.V..

### **Informaţii privind rata specifică de absorbţie**

#### **Standarde internaţionale**

ACEST TELEFON MOBIL RESPECTĂ RECOMANDĂRILE INTERNAŢIONALE PRIVIND EXPUNEREA LA UNDELE RADIO

Telefonul dumneavoastră mobil este un transmitător și un receptor radio. Este conceput și fabricat astfel încât să nu depășească limitele de expunere la energia de radiofrecvență (RF) definite de standardele internaționale. Aceste recomandări au fost stabilite de Comisia internațională pentru protectia împotriva radiatiilor neionizante (ICNIRP) și Institutul Inginerilor Electrotehniști și Electroniști (IEEE) care anticipează o mariă de siguranță substanțială pentru asigurarea protecției tuturor persoanelor, indiferent de vârstă şi starea de sănătate.

Recomandările privind expunerea pentru telefoanele mobile folosesc o unitate de măsură cunoscută drept rata de absorbție specifică (Specific Absorption Rate - SAR). Limita SAR recomandată de ICNIRP pentru telefoanele mobile folosite de publicul larg este de **2,0 W/kg în medie peste zece grame de ţesut şi de 1,6W/kg în medie peste un gram de ţesut** conform standardului IEEE Std 1528 pentru cap.

Testele pentru SAR au fost efectuate folosind pozițiile de funcționare recomandate, cu telefonul mobil transmitând la cel mai ridicat nivel certificat de energie și în toate benzile de frecventă testate. Deşi SAR este calculat la cel mai ridicat nivel de energie stabilit oficial, nivelurile SAR concrete ale telefonului mobil în timpul funcționării sunt în general sub valoarea SAR maximă. Motivul este dat de faptul că telefonul este conceput să funcționeze la mai multe niveluri de energie, astfel încât să folosească doar energia necesară pentru a face legătura cu rețeaua. De regulă, cu cât sunteți mai aproape de o antenă de releu, cu atât puterea generată este mai redusă.

Desi există diferente între nivelurile SAR ale diferitelor tipuri de telefoane și în diverse locuri, toate respectă standardele internaţionale de protecţie privind expunerea la unde radio.

#### **Cea mai înaltă valoare SAR pentru acest model de telefon S388, la testarea conformităţii cu standardul, a fost de 1,12 W/kg la recomandarea ICNIRP.**

Pentru limitarea expunerii la unde radio, se recomandă reducerea duratei apelului mobil sau utilizarea căstilor. Scopul acestor măsuri de precautie este de a tine telefonul mobil la distantă de cap și corp.

#### **Declaraţia de conformitate**

Noi,

**Shenzhen Sang Fei Consumer Communications Co., Ltd. 11 Science and Technology Road, Shenzhen Hi-tech Industrial Park, Nanshan District, Shenzhen 518057 China**

declarăm pe propria răspundere că produsul

#### **Philips S388**

Philips GSM/WCDMA<br>numărul TAC: 8643 5902

vizat de această declarație respectă următoarele standarde:

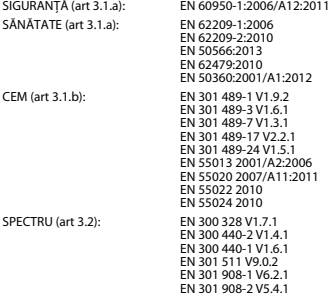

Prin prezenta declarăm că (s-au efectuat toate seriile de teste radio esențiale și că) produsul de mai sus este conform cu toate exigentele esentiale ale Directivei 1999/5/CE.

Procedura de evaluare a conformității precizată în Articolul 10 și detaliată în Anexa III sau IV din Directiva 1999/5/CE a fost respectată, implicându-se şi următorul(oarele) organism(e) notificat(e): TÜV SÜD BABT Octagon House, Concorde Way, Segensworth North, Fareham, Hampshire, PO15 5RL

Marcaj de identificare: CE0168 28 Martie 2014

Manager Calitate

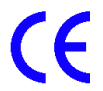

### **Declaratie de Conformitate UE**

**Conform cu Directiva 1999/5/EC pentru Echipament Radio si Terminale Telecomunicatii** 

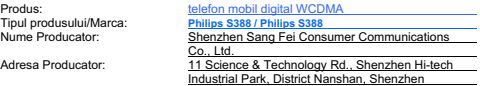

respecta cerintele enuntate de Directiva Consiliului 1999/5/EC pentru echipament radio si terminale de telecomunicatii. Pentru evaluarea conformitatii cu aceasta directiva, au fost aplicate urmatoarele standarde:

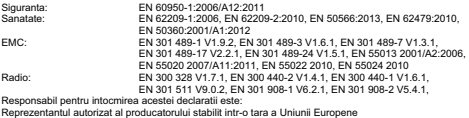

Persoana responsabila pentru intocmirea acestei declaratii: Prenume, Nume: Helen Lin<br>Prenume, Nume: Helen Lin<br>Pozitie/Titlu: Managem **Management General** 

Shenzhen 2014-03-28<br>
(Data)

Hele

(Stampila companiei si semnatura)